## Bedienungsanleitung

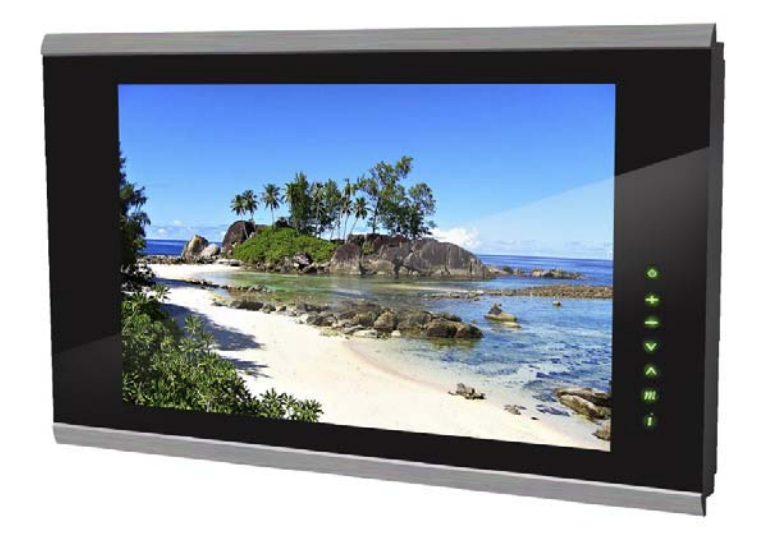

**Wasserdichter LCD-Fernseher** 

# **DE**

## **Wichtige Hinweise**

**WARNUNG!** Entfernen Sie niemals die Abdeckungen.

**WARNUNG!** Führen Sie keine Objekte in irgendwelche Öffnungen dieses Fernsehers ein.

**WARNUNG**! Reinigen Sie das Gerät nur mit einem trockenen und weichen Tuch. Verwenden Sie keine Scheuermittel, da andernfalls die Aluminium- und Stahlteile beschädigt werden können.

**WARNUNG**! Decken Sie keine Belüftungsöffnungen ab. Nehmen Sie die Installation gemäß den spezifischen Anweisungen des Herstellers vor. Sorgen Sie für ausreichenden Abstand zu anderen Geräten und Wänden, um Überhitzung zu vermeiden.

**WARNUNG**! Stellen Sie das Gerät nicht in die Nähe von Wärmequellen wie Radiatoren, Gasheizungen, Öfen oder anderen Geräten (einschl. Verstärkern), die Wärme erzeugen. Vermeiden Sie direktes Sonnenlicht.

**WARNUNG**! Stellen Sie keine Kerzen oder andere brennende Gegenstände auf elektrische Geräte.

**WARNUNG**! Schließen Sie das Gerät nur an eine geeignete Stromversorgung an, die den technischen Daten entspricht.

**WARNUNG**! Lassen Sie Kleinkinder nicht allein mit dem Gerät. Sorgen Sie dafür, dass kleine Kinder wissen, wie der Fernseher bedient wird, wenn sie Zugang zu diesem haben.

**WARNUNG**! Das Netzkabel darf nicht beschädigt oder für andere Zwecke verwendet werden. Ein beschädigtes Netzkabel darf nur vom Hersteller, dem Kundendienst oder einem qualifiziertem Fachmann ausgetauscht werden, um einen Stromschlag zu vermeiden. Ein austauschbares Kabel darf nur von einem autorisierten Fachmann gegen ein zugelassenes Kabel getauscht werden.

**WARNUNG**! Ziehen Sie den Netzstecker, wenn das Gerät längere Zeit nicht benutzt wird.

**WARNUNG**! Beachten Sie die Umweltvorschriften beim Entsorgen von Batterien.

**WARNUNG**! Falls dieser Fernseher von einem Dritten benutzt werden soll, dann geben Sie ihm bitte diese Bedienungsanleitung.

**WARNUNG**! Für Personenschäden oder Schäden am Gerät, die durch Nichtbeachtung dieser Anweisungen verursacht werden, wird keine Haftung übernommen.

**ACHTUNG**! Lesen und beachten Sie diese Anweisungen.

**ACHTUNG**! Beachten Sie alle Warnhinweise.

**ACHTUNG**! Verwenden Sie nur die vom Hersteller mit dem Gerät gelieferte Halterung.

**ACHTUNG**! Überlasten Sie die Steckdosen nicht. Überlastete Steckdosen könnten den Fernseher beschädigen und einen elektrischen Schlag oder einen Brand verursachen. Kontrollieren Sie das Netzkabel Ihres Fernsehers in regelmäßigen Abständen. Ziehen Sie den Netzstecker, wenn das Kabel beschädigt oder abgenutzt aussieht. Verwenden Sie es dann nicht mehr, sondern ersetzen Sie es durch ein Kabel, das Ihnen Ihr Händler gibt. Schützen Sie das Netzkabel vor physischen oder mechanischen Belastungen (beispielsweise durch Verdrehen, Knicken oder Abklemmen).

**ACHTUNG**! In diesem Fernseher befindet sich eine Leuchtstofflampe. Dieser Fernseher muss gemäß den regionalen Vorschriften entsorgt werden.

## **Inhaltsverzeichnis**

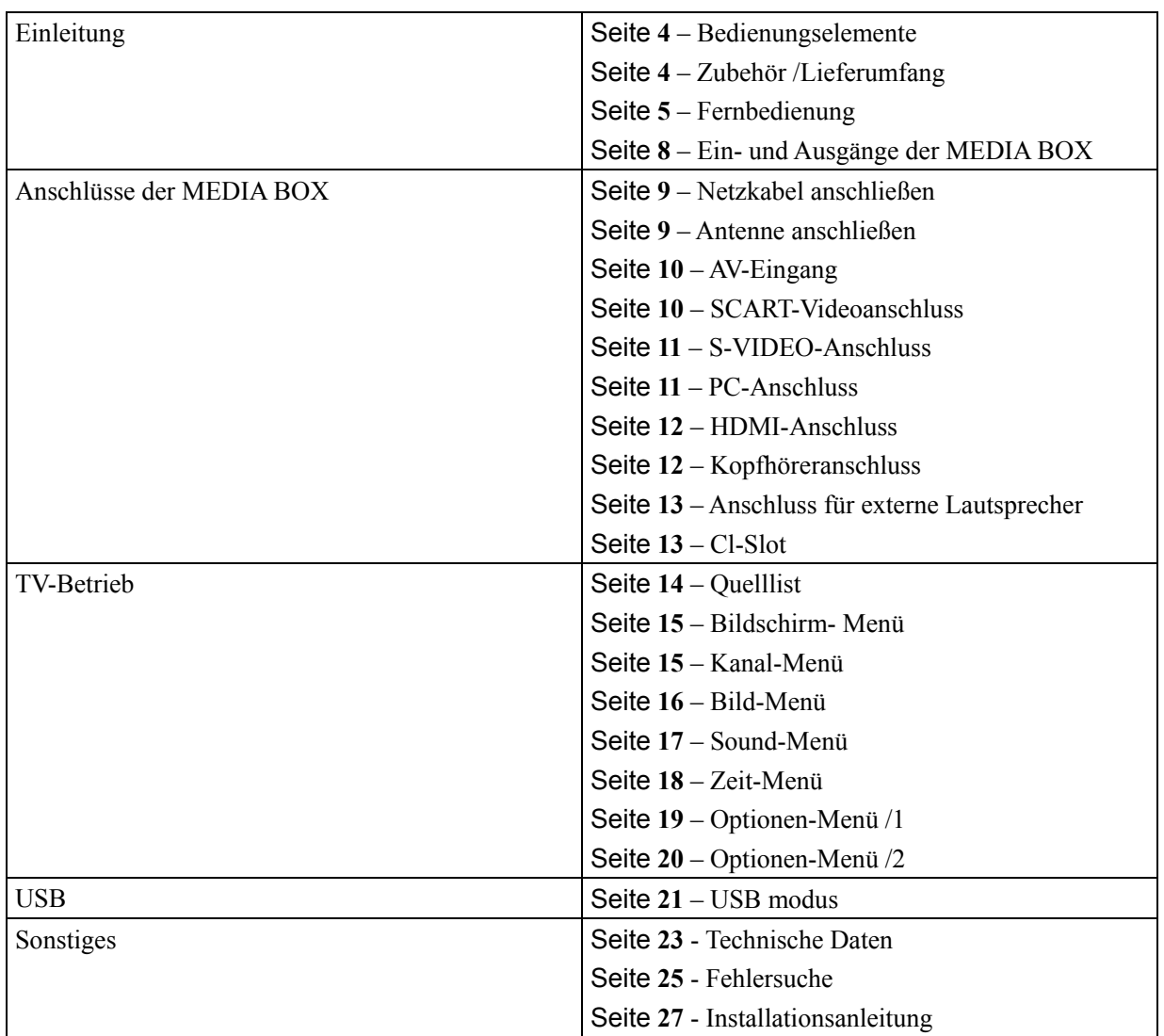

## **Bedienungselemente**

- Vereinfachte Abbildung der Vorderseite.

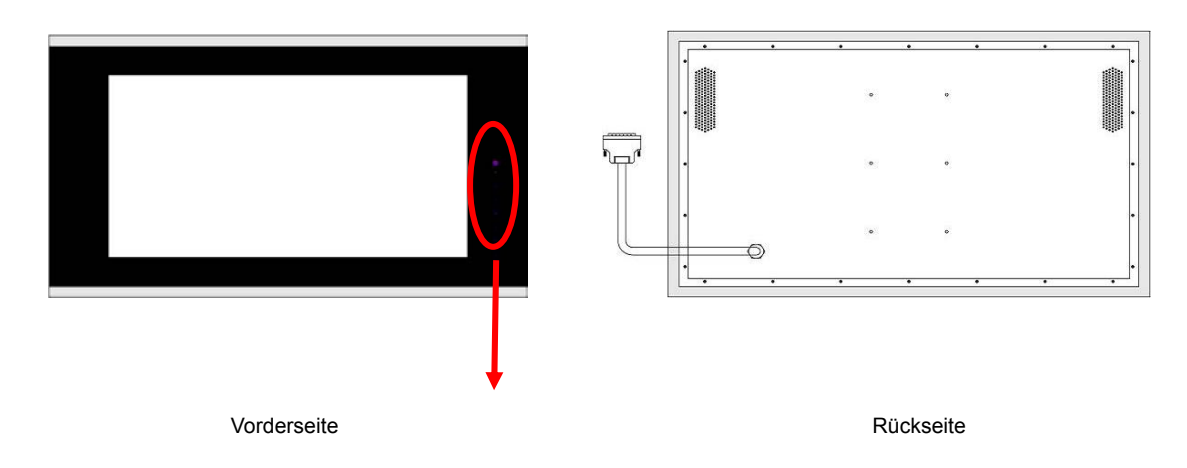

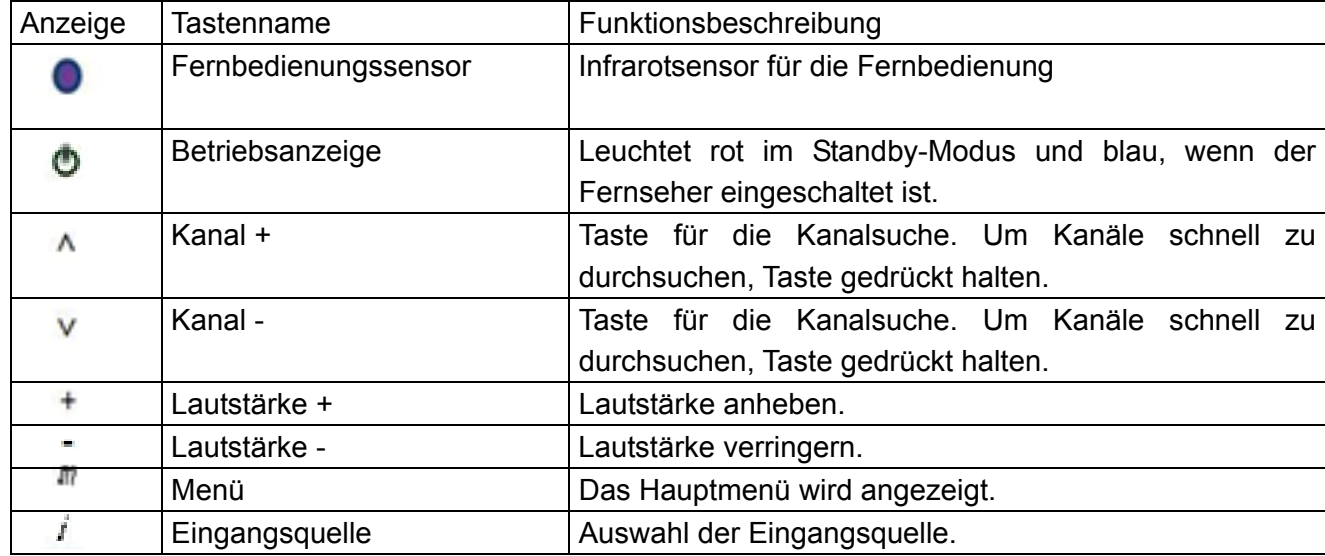

## **Lieferumfang**

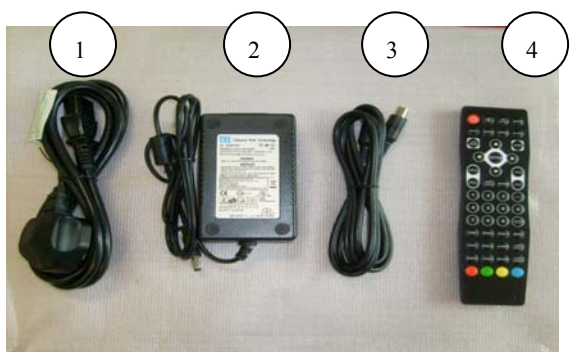

- 1 : Netzkabel
- 2 : Netzteil
- 3 : HF-Antennenkabel
- 4 : Fernbedienung mit Batterie

- Prüfen Sie, ob alle aufgeführten Teile mitgeliefert wurden.

## **Fernbedienung**

DIS<br>PLAY

 $\mathcal{O}$ 

щĶ

г

ENTER

**NICAM** 

 $\mathbf 3$ 

6

9

FAV-

LANG

REVEL

ASP<br>ECT

 $\mathbf 2$ 

5

8

FAV+

HOLD

**SIZE** 

 $\blacksquare$ 

 $\overline{4}$ 

 $\overline{7}$ 

FAV

TEXT

**INDEX** 

ä

Þ

cн

 $\mathbf{0}$ 

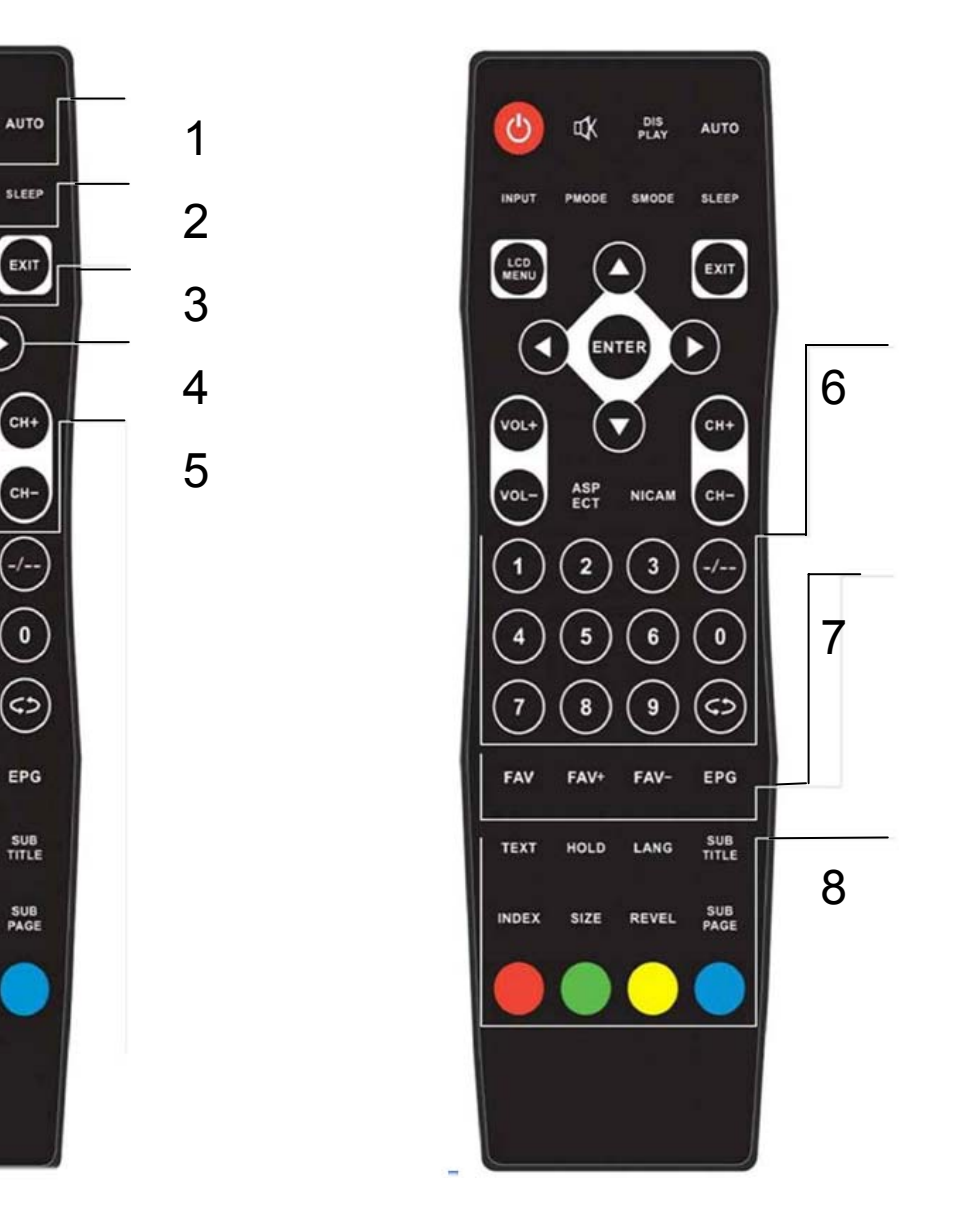

#### **1 POWER**

Einschalten des Fernsehers, wenn er sich im Standby-Modus befindet bzw. Ausschalten des Fernsehers.

#### **MUTE**

Stummschaltung der Lautsprecher. Zum Deaktivieren erneut drücken oder VOL+ drücken.

#### **DISPLAY**

Zur Anzeige der Eingangsquelle und der Kanalinformationen.

#### **AUTO**

Zur direkten Durchführung der automatischen Konfiguration.

#### **2 INPUT**

Zur Festlegung der Eingangsquelle: TV, SCART, CVBS, S-VIDEO, PC VGA, HDMI, DTV.

#### **PMODE**

Mehrfach drücken, um durch die verfügbaren Video-Bildmodi zu scannen: STANDARD, PERSONAL, MOVIE, SPORT, MILD, GAME.

#### **SMODE**

Mehrfach drücken, um durch die verfügbaren Toneinstellungen zu scannen: PERSONAL, VOICE, MUSIC, THEATER.

#### **SLEEP**

Festlegung der Zeitdauer, bis sich der Fernseher automatisch ausschaltet.

#### **3 LCD-MENU**

Zeigt das LCD-Hauptmenü im analogen TV-Modus an.

**EXIT**

Zum Verlassen des Menüs.

#### **4 NAVIGATIONSTASTEN (▼/▲, /, ENTER)**

Zur Navigation durch die OSD-Menüs und für die Anpassung der gewünschten Systemeinstellungen.

#### **5 VOL +/-**

Zum Anheben oder Verringern der Lautstärke.

#### **CH+/-**

Zum Scannen der Kanäle oder für die Auswahl eines Kanals.

#### **ASPECT**

Zum Ändern des Bildformats: FULL SCREEN (Vollbild), 4:3 ZOOM

#### **NICAM**

Zur Auswahl des NICAM-Modus.

#### **6 NUMMERNTASTEN**

Zum Einschalten des Fernsehers, wenn er sich im Standby-Modus befindet. **-/--** 

Drücken Sie diese Taste, um mehrstellige Kanalnummern. einzugeben (z.B. 2-1).

#### $C$

Rückkehr zum vorigen Sender.

#### **7 FAV (nur DTV-Modus)**

Anzeige des FAV-Menüs im DVB-Modus.

**FAV+ / FAV-** (nur DTV-Modus) DVB-Quelle, Favoritenposition erhöhen / verringern.

#### **EPG**

Anzeige des EPG-Menüs (elektr. Programmführer).

#### **8 TEXT**

Teletext-Modus ein- und ausschalten.

**HOLD**  Halten oder Freigeben der Anzeige der aktuellen Seite.

**LANG** (nur DVT-Modus) Anzeige der für den aktuellen Kanal verfügbaren Audiosprachen.

**SUB TITLE** (nur DTV-Modus) Anzeige der Untertitel auf der Unterseite des Bildschirms.

#### **INDEX**  Anforderung der Index-Seite

#### **Size**  Änderung der Anzeigegröße im Teletext-Modus.

#### **REVEL**  Versteckte Worte anzeigen oder verstecken.

#### **SUB PAGE**

Zugriff auf Seite mit SUB-Code.

## **Ein- und Ausgänge der MEDIA BOX**

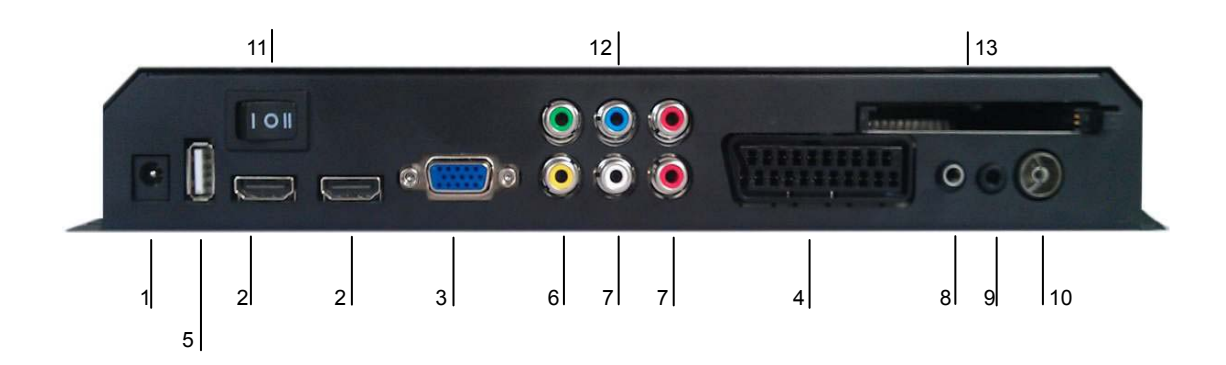

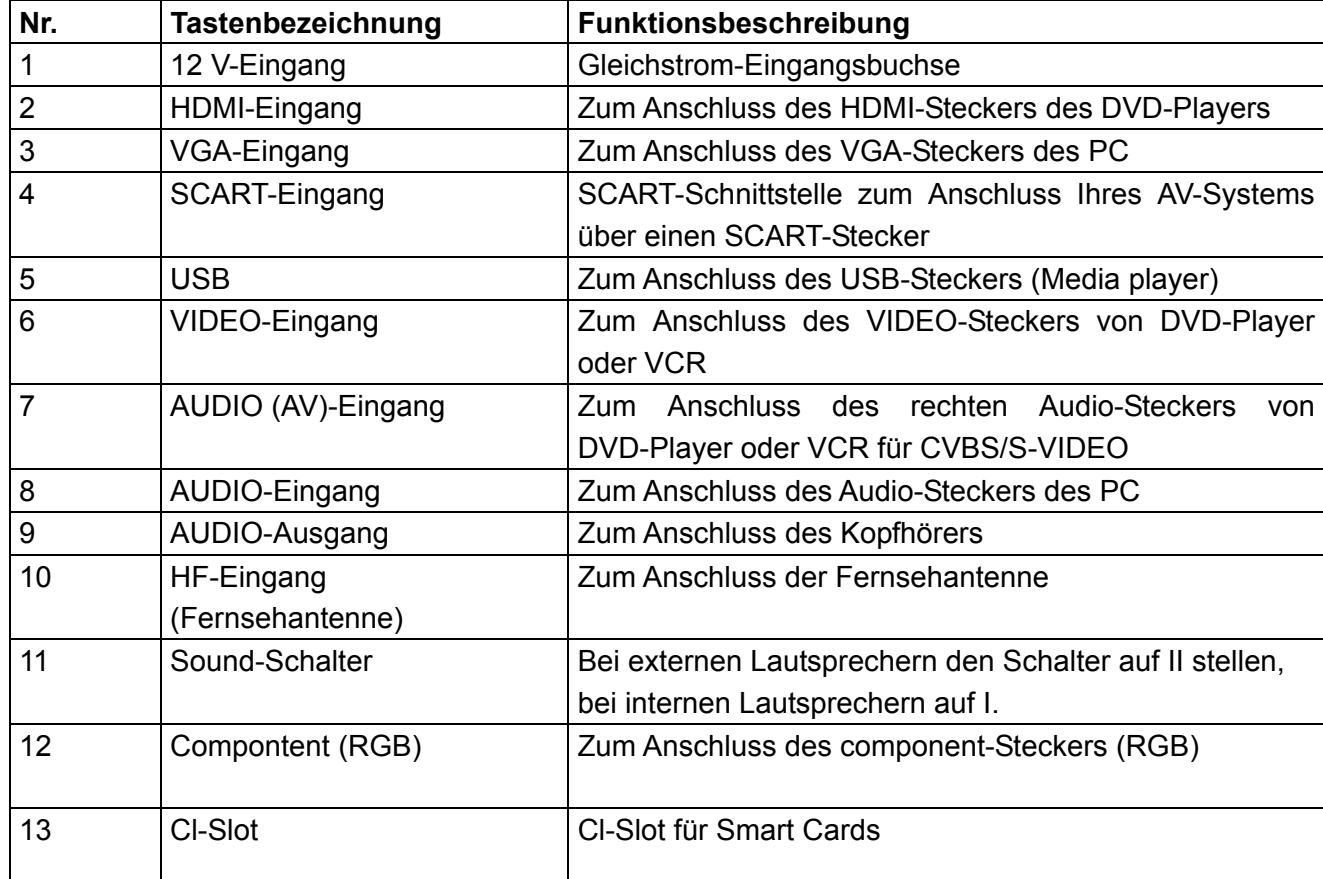

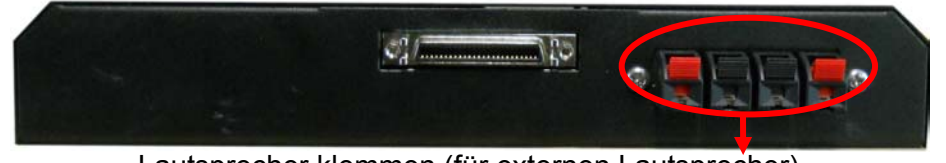

Lautsprecher klemmen (für externen Lautsprecher)

## **Anschluss der MEDIA BOX**

#### Netzkabelanschluss

Schließen Sie das Netzteil richtig an (siehe Abb.).

Drücken Sie auf die 'POWER'-Taste Ihres LCD-Fernsehers. Die Stromanzeige auf der Vorderseite leuchtet blau auf.

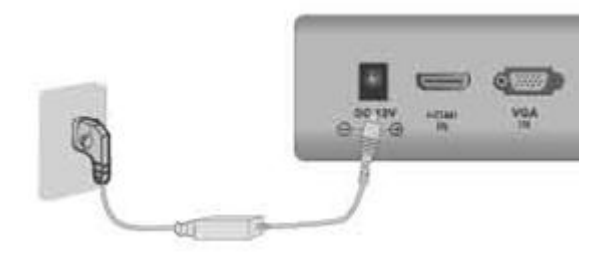

#### Antennenanschluss

Bitte beachten Sie die Anweisungen unten.

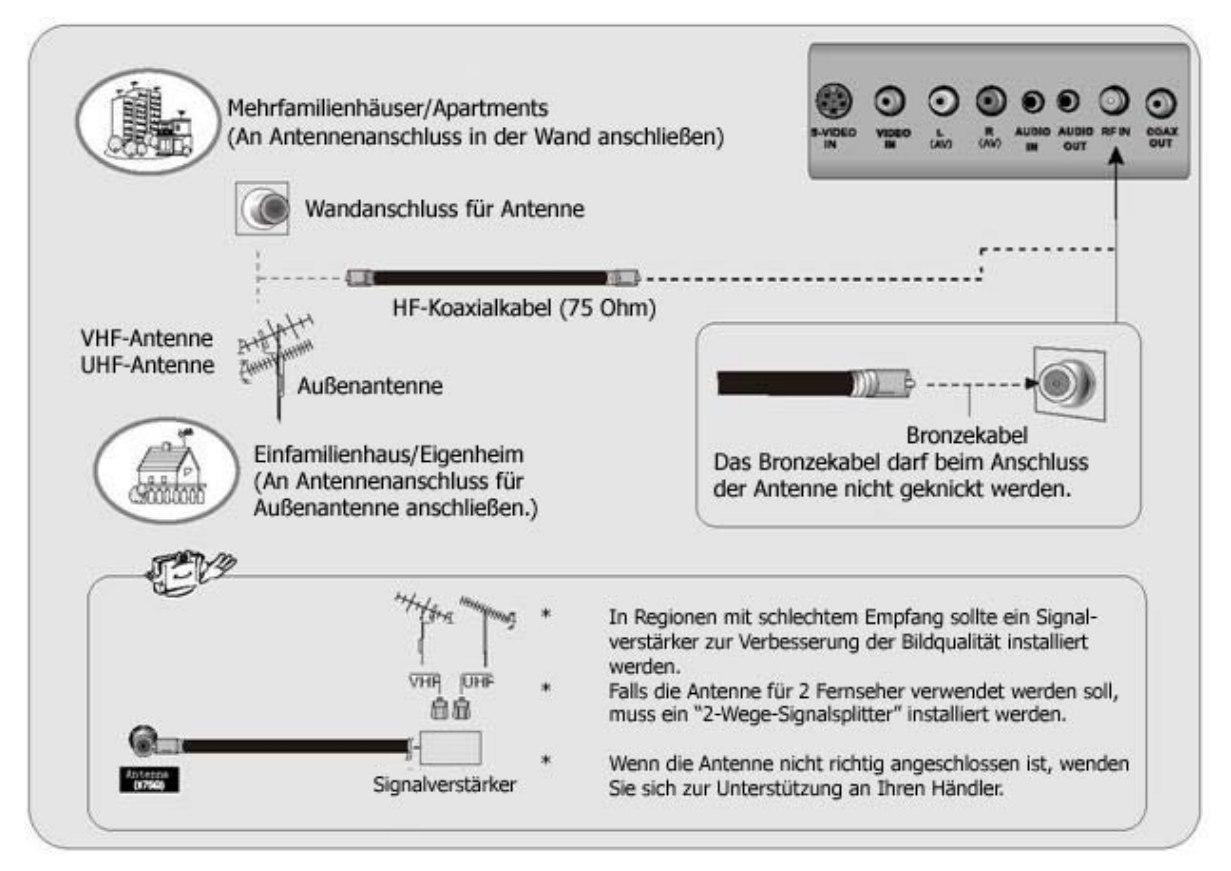

Vor dem Anschluss externer Geräte müssen alle Netzstecker gezogen werden.

## **AV-Eingang**

- Stecken Sie die VIDEO- und AUDIO-Stecker eines DVD-Players oder

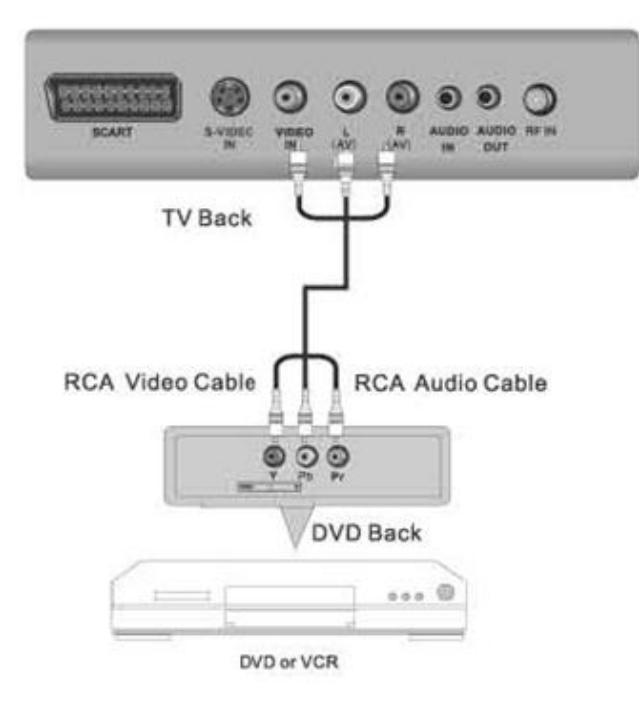

**SCART Video-Anschluss** 

Videorecorders mit einem Cinchkabel in die AV-Buchse der MEDIA BOX.

- Achten Sie dabei auf die richtigen Farben : Video = gelb, Audio links = weiß, Audio rechts  $=$  rot.

- Wählen Sie die richtige AV-Eingangsquelle mithilfe der INPUT-Taste auf der Fernbedienung.

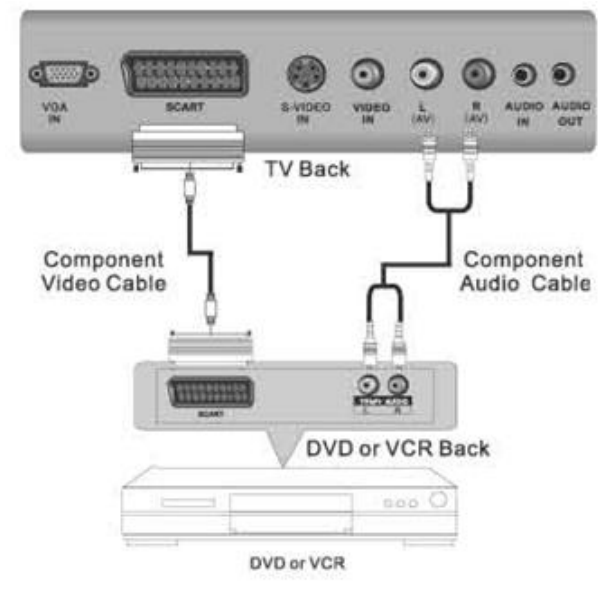

#### **SCART-Kabel anschließen**

Fernseher und DVD-Player müssen ausgeschaltet sein. Stecken Sie ein Ende des SCART-Kabels in die Buchse auf der Rückseite des DVD-/Video-Players und das andere Ende SCART-Buchse der Media Box.

Schalten Sie den

DVD-Player/Videorecorder und das TV/DVD-Gerät ein. Das TV/DVD-Gerät schaltet automatisch in den SCART-Modus.

#### **Cinchkabel anschließen**

Stecken Sie ein Ende des Cinchkabels in die Video- und Audio-Ausgangsbuchsen auf der Rückseite des DVD-Players/Videorecorders und das andere Ende in die Videound Audio-Eingangsbuchsen des TV-/DVD-Geräts. Die roten, weißen und gelben Stecker müssen dabei in die entsprechenden Buchsen gesteckt werden. Falls Sie einen Player/Recorder mit S-Video-Anschluss haben, können Sie ihn an den S-Video-Eingang des Fernsehers anschließen. Wählen Sie den S-Video-Modus durch Drücken der INPUT-Taste aus.

#### **S-VIDEO-Anschluss**

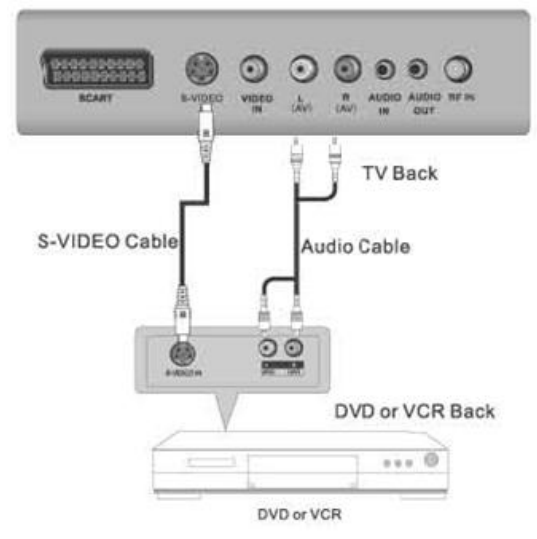

Verbinden Sie den S-VIDEO-Ausgang eines DVD-Players oder Videorecorders mit der S-Video-Eingangsbuchse der MEDIA BOX. Die Bildqualität ist hier besser als beim Anschluss eines regulären Videorecorders an den Video-Eingang.

- Verbinden Sie den Audio-Stecker eines DVD-Players oder Videorecorders mithilfe des Cinchkabels mit den Audio-Buchsen der MEDIA BOX.

- Legen Sie eine DVD oder ein Videoband

in das Gerät ein und drücken Sie auf "Play'.

- Wählen Sie S-VIDEO als Eingangsquelle (INPUT-Taste auf der Fernbedienung).

HINWEIS: VIDEO und S-VIDEO darf nicht zur selben Zeit angeschlossen werden.

## **PC-Anschluss**

Dieser Fernseher unterstützt "Plug and Play'. Der PC passt sich also automatisch an die Einstellungen des Fernsehers an. Der Fernseher schickt

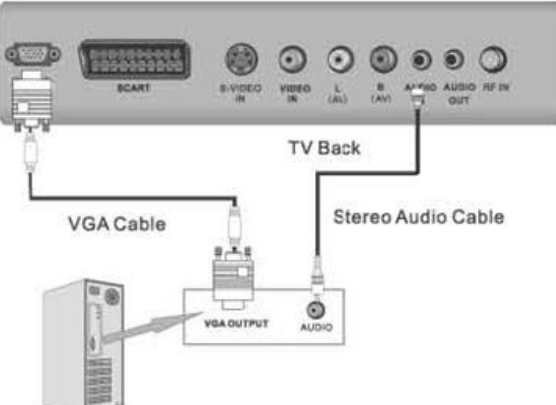

- Schalten Sie den PC und das Gerät ein.
- Wählen Sie VGA als Eingangsquelle (INPUT-Taste auf der Fernbedienung).

Konfigurationsinformationen (EDID) an den PC, wobei er das ,Display Data Channel'- (DDC-)Protokoll der , Video Electronics Standard Association' (VESA) benutzt.

- Verbinden Sie den VGA-Ausgang des

PCs mit der VGA-Buchse der MEDIA BOX.

- Verbinden Sie den AUDIO-Ausgang des PCs mit der PC AUDIO IN-Buchse der MEDIA BOX.

## **HDMI-Anschluss**

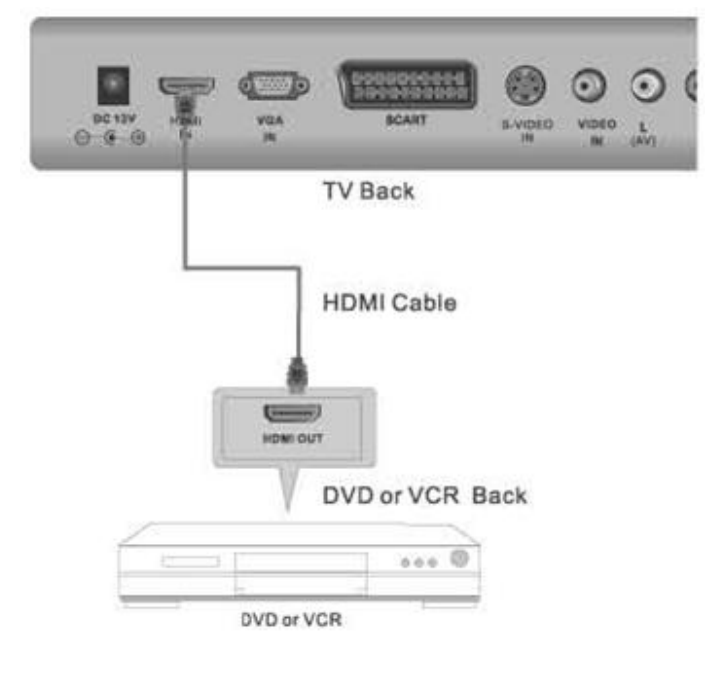

HDMI (High Definition Multimedia Interface) ist die erste digitale AV-Schnittstelle für

Verbraucherelektronikgeräte, die den unkomprimierten Standard unterstützt. Über nur einen Stecker werden die Video- und Audio-Informationen übertragen. - Verbinden Sie den HDMI-Ausgang eines DVD-Players mit der HDMI-Eingangsbuchse der MEDIA BOX. - Wählen Sie HDMI als Eingangsquelle (INPUT-Taste auf der Fernbedienung).

## **Kopfhörer-Anschluss**

Sie können einen Kopfhörer an Ihren Fernseher anschließen, falls Sie fernsehen möchten, ohne andere Personen im Zimmer zu stören.

Schließen Sie einen Kopfhörer an die 3,5 mm-Klinkenbuchse der MEDIA BOX an. Der Ton wird jetzt an den Kopfhörer übertragen.

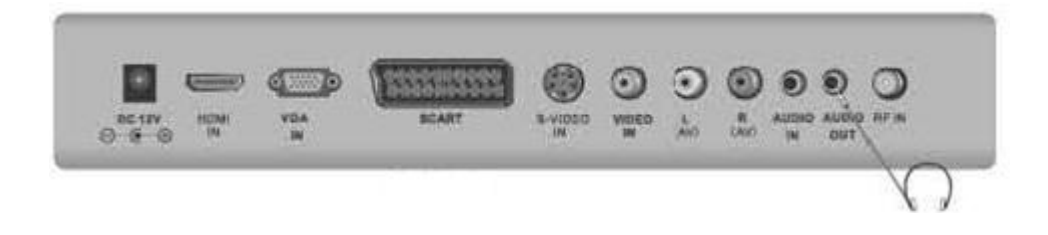

## **Externe Lautsprecher anschließen**

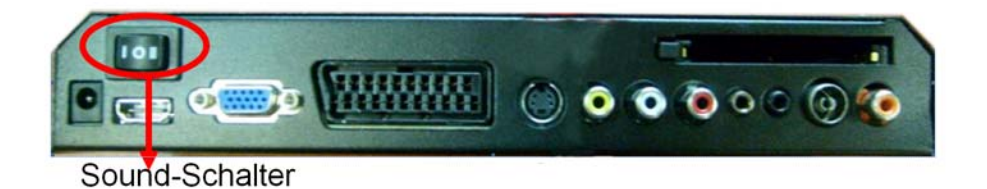

Sie können externe Lautsprecher anschliessen (anschlüsse auf der rückseite), indem Sie den SOUND-Schalter auf II stellen. Falls Sie die internen Lautsprecher verwenden möchten, müssen Sie den SOUND-Schalter auf I stellen.

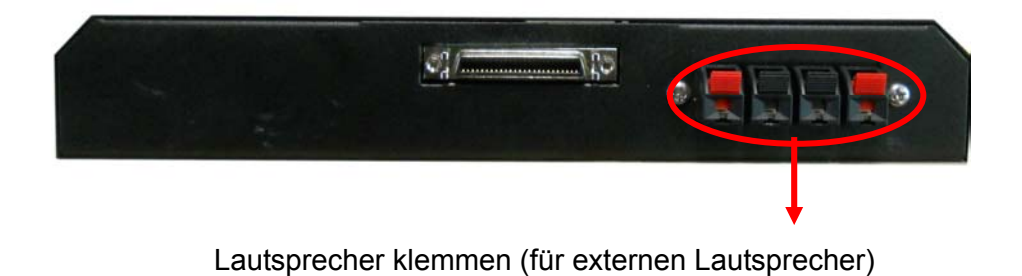

## **CI-Karten-Anschluss**

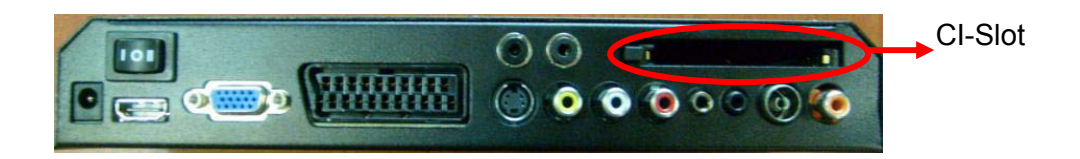

Sie können CI-Karten (Smart Cards) verwenden, wenn Sie ein DVB-T-Signal empfangen möchten.

## **Quellliste**

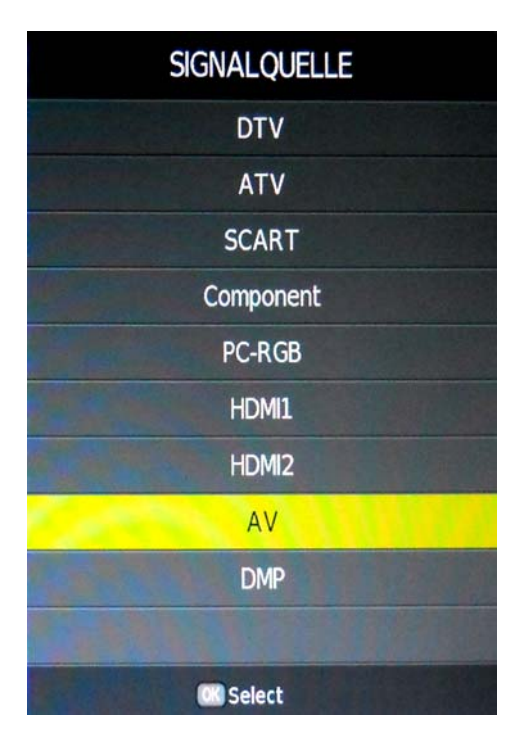

## Drücken Sie die Taste Source, um die Quellliste anzuzeigen Drücken Sie ▲▼, um den Modus auszuwählen Drücken Sie OK, um den Modus zu bestätigen

## **Bildschirmmenü**

## *TV-MODUS*

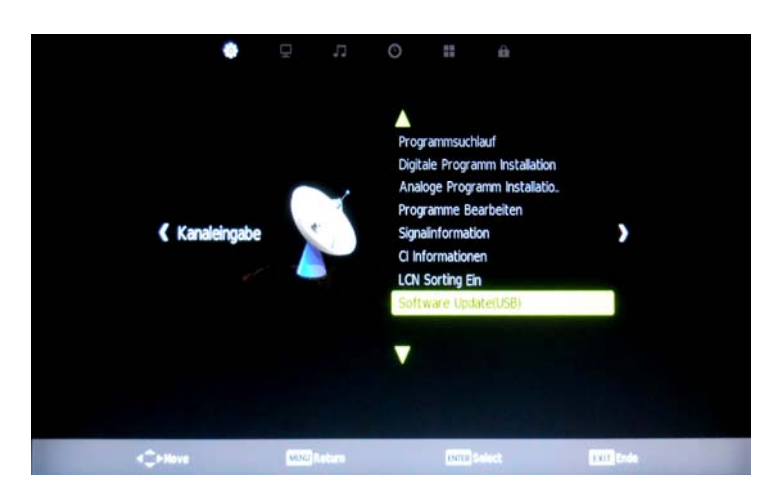

Drücken Sie **SETUP** um die Menüs Kanal, Bild, Sound, Uhrzeit, Option, Sperren aufzurufen. **Drücken Sie** OK um ein Untermenü auszuwählen und den gewünschten

Wert anzupassen. Drücken Sie im Untermenü ▲▼ oder ←, um den Menüpunkt auszuwählen.

#### *Kanalmenü*

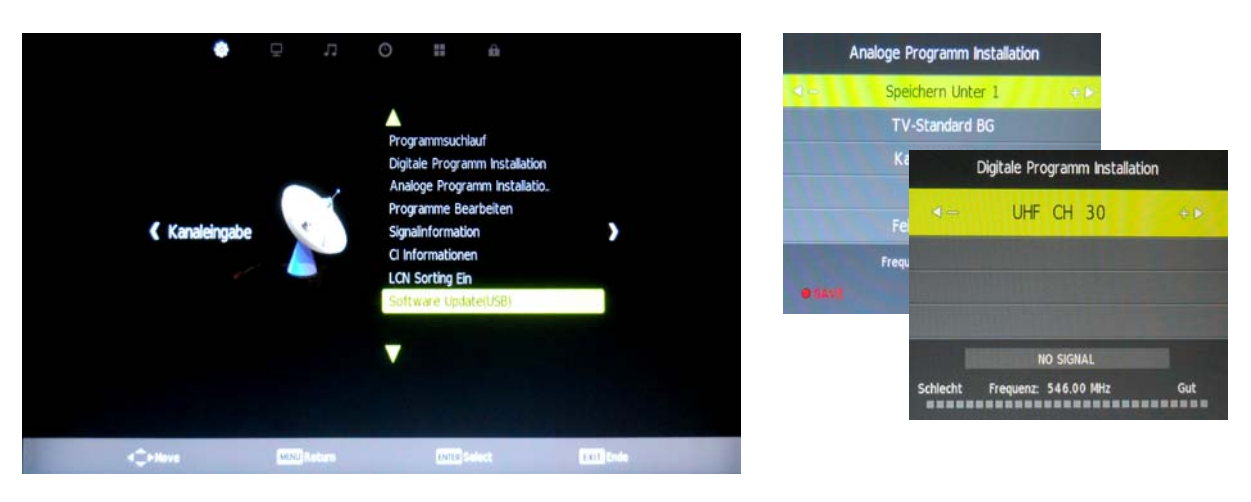

#### **Auto-Tuning**

Drücken Sie▲▼, um Auto-Tuning auszuwählen, drücken Sie dann **OK**, um ATV/DTV/ATV+DTV mit  $\bullet$  auszuwählen und drücken Sie  $\bullet \bullet$  oder  $\bullet$ , um einen Länderkanal auszuwählen, z. B. Deutschland, Italien.

#### **Manuelles DTV-Tuning**

Drücken Sie ▲▼, um das manuelle DTV-Tuning auszuwählen, drücken Sie dann **OK,** drücken Sie nun  $\blacklozenge$ , um die Kanalnummer auszuwählen oder drücken Sie direkt die Zahlentasten, um die Kanalnummer auszuwählen, drücken Sie OK, um mit der Kanalsuche zu beginnen.

#### **Manuelles ATV-Tuning**

Drücken Sie ▲▼, um die das manuelle ATV-Tuning auszuwählen, drücken Sie dann **OK,** dann

drücken Sie < ► für die Auswahl. Drücken Sie ▲▼ oder ←, um ein Untermenü

auszuwählen und den gewünschten Wert anzupassen.

#### **Programm bearbeiten**

Drücken Sie ▲▼ um Programm bearbeiten auszuwählen, drücken Sie dann **OK, um** das Menü aufzurufen.

#### **Signalinformationen**

Drücken Sie ▲▼, um Signalinformationen auszuwählen, drücken Sie dann **OK,** um die Signalinformationen aufzurufen.

#### **CI-Informationen**

Drücken Sie ▲▼, um CI-Informationen auszuwählen, drücken Sie dann **OK,** um die CI-Informationen aufzurufen.

#### **LCN-Sortierung**

Drücken Sie ▲▼, um die LCN-Sortierung auszuwählen, drücken Sie dann **OK,** um sie ein- oder auszuschalten.

#### **Software-Update (USB)**

Drücken Sie ▲▼, um Software-Update auszuwählen, schließen Sie den USB-Port für den Betrieb an.

#### *Bildmenü*

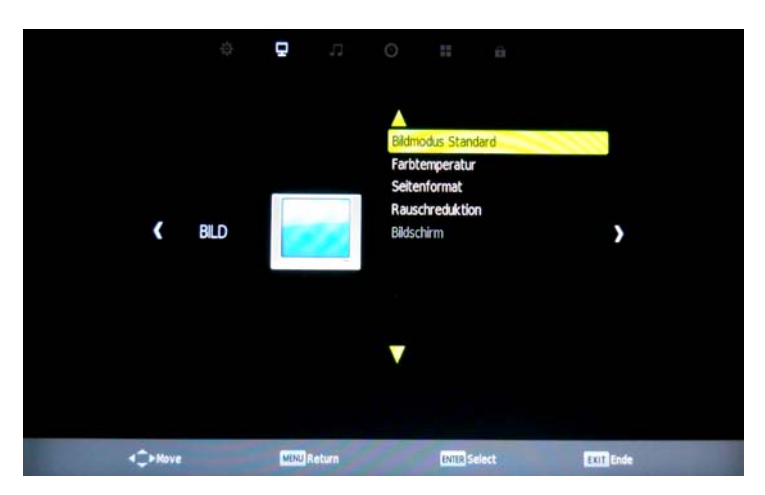

#### **Bildmodus**

Drücken Sie ▲▼, um Bildmodus auszuwählen, drücken Sie dann **OK,** um das Menü aufzurufen. Drücken Sie  $\blacktriangleright$ , um den Modus Standard/Leicht/Dynamisch auszuwählen und drücken Sie  $\blacktriangle \blacktriangledown$  oder  $\blacktriangledown$ , um den Wert anzupassen.

#### **Farbtemperatur**

Drücken Sie ▲▼, um Farbtemperatur auszuwählen, drücken Sie dann **OK**, um das Menü aufzurufen und drücken Sie , um den Modus kalt/warm/benutzerdefiniert auszuwählen.

#### **Seitenverhältnis**

Drücken Sie ▲▼, um Seitenverhältnis auszuwählen, drücken Sie dann **OK,** um das Menü aufzurufen.

#### **Geräuschverringerung**

Drücken Sie ▲▼, um den Modus Geräuschverringerung auszuwählen, drücken Sie dann **OK,** um das Untermenü aufzurufen. Durch Drücken von ▲▼ können Sie Aus/Niedrig/Mittel/Hoch/Standard auswählen.

#### **Bildschirm**

Drücken Sie ▲▼, um den Bildschirmmodus auszuwählen, drücken Sie dann **OK,** um das Untermenü im PC-Modus aufzurufen.

#### *Soundmenü*

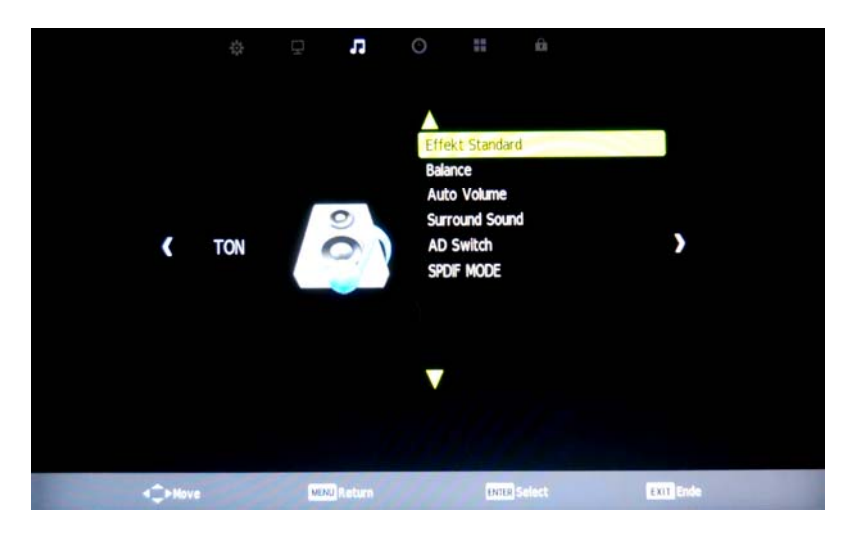

#### **Effekt Soundregler**

Drücken Sie ▲▼, um den Soundmodus auszuwählen, drücken Sie dann **OK, drücken** Sie , um den Modus Standard/Musik/Film/Sport/integr. Ltspr./Soundregler auszuwählen.

#### **Balance**

Drücken Sie ▲▼, um Balance auszuwählen, dann **OK,** um ins Untermenü zu gelangen, drücken  $\overline{\mathsf{S}}$  ie  $\blacktriangleright$ , um den Balancewert anzupassen.

#### **Surround Sound**

Drücken Sie ▲▼, um Surround Sound auszuwählen, dann **OK,** um das Untermenü aufzurufen, drücken Sie dann ▲▼, um den Modus Aus/Surround/SRS trusurround XT auszuwählen.

#### **AD-Switch**

Drücken Sie ▲▼ , um AD-Switch auszuwählen, drücken Sie dann **OK,** um Ein/Aus auszuwählen. Die AD-Lautstärke können Sie durch Gedrückt halten der Taste  $\blacklozenge$ einstellen, wenn AD-Switch aktiviert ist.

#### **SPDIF-MODUS**

Drücken Sie ▲▼, um den SPDIF-Modus auszuwählen, dann **OK,** um PCM/AUTO auszuwählen.

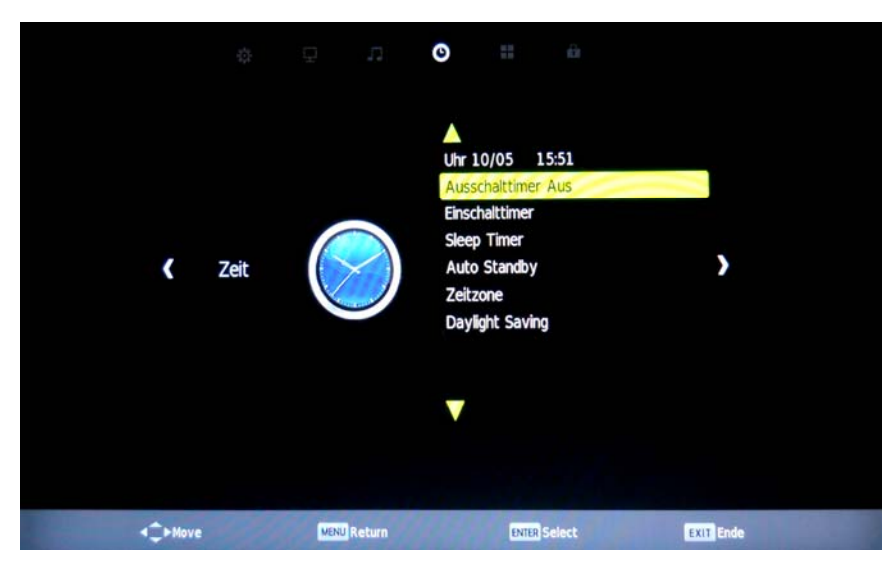

#### *Zeitmenü*

#### **Uhr**

Drücken Sie ▲▼, um die Uhr auszuwählen, dann **OK,** um sie einzustellen.

#### **Ausschaltzeit**

Drücken Sie▲▼, um die Ausschaltzeit auszuwählen, drücken Sie dann **OK,** um das Untermenü aufzurufen, drücken Sie , um Aus/Einmalig/Jeden Tag/Mo.-Sa. etc. auszuwählen. Stunde und Minute lassen sich durch Gedrückt halten der Taste $\bullet$ einstellen.

#### **Einschaltzeit**

Drücken Sie▲▼, um die Einschaltzeit auszuwählen, drücken Sie dann **OK,** um das Untermenü aufzurufen, drücken Sie , um Aus/Einmalig/Jeden Tag/Mo.-Sa. etc. auszuwählen. Stunde/Minute/Quelle/Kanal/Lautstärke lassen sich durch Gedrückt halten der Taste einstellen.

#### **Sleeptimer**

Drücken Sie▲▼, um den Sleeptimer auszuwählen, drücken Sie dann **OK,** um das Untermenü aufzurufen, drücken Sie ▲▼, um die Art des Sleeptimers auszuwählen.

#### **Auto Standby Aus**

Drücken Sie▲▼, um Auto Standby Aus auszuwählen,

drücken Sie dann **OK,** um 3h/4h etc. einzustellen und auszuwählen.

#### **Zeitzone**

Drücken Sie▲▼, um Zeitzone auszuwählen, dann **OK,** um das Untermenü aufzurufen, drücken Sie dann  $\triangle \blacktriangledown$  oder  $\blacktriangledown$ , um die Zeitzone einzustellen.

#### *Optionsmenü /1*

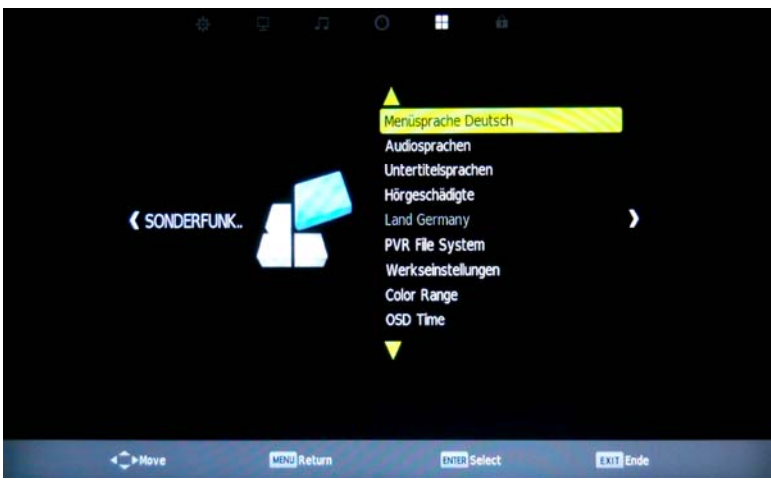

#### **OSD-Sprache**

Drücken Sie▲▼, um OSD-Sprache auszuwählen, drücken Sie dann **OK**. Drücken Sie▲▼

oder  $\bullet$ , um die gewünschte Sprache zu wählen.

#### **Audiosprache**

Drücken Sie▲▼, um Audiosprache auszuwählen, dann **OK,** um das Untermenü aufzurufen,

drücken Sie dann  $\bullet$ , um die erste oder zweite Option auszuwählen.

#### **Untertitelsprache**

Drücken Sie▲▼, um Untertitelsprache auszuwählen, dann **OK,** um die erste oder zweite Option auszuwählen.

#### **Hörgeschädigte**

Drücken Sie▲▼, um Hörgeschädigte auszuwählen, dann **OK,** um Ein/Aus zu wählen.

#### **Land**

Drücken Sie▲▼, um Land auszuwählen, dann **OK,** um das gewünschte Land einzustellen.

#### **PVR Datei System**

Drücken Sie▲▼, um PVR Dateisystem auszuwählen, dann **OK**, um Disk C auszuwählen, drücken Sie dann ▲▼, um das Gewünschte einzustellen.

#### **Auf Werkseinstellungen zurücksetzen**

Drücken Sie▲▼, um Auf Werkseinstellungen zurücksetzen auszuwählen, dann OK, um Fortfahren oder Abbrechen zu wählen.

#### **Nur OSD Animation Rotation**

Drücken Sie▲▼, um OSD Animation Rotation auszuwählen, dann **OK,** um Ein oder Nur zu wählen.

#### **OSD-Zeit**

Drücken Sie▲▼, um OSD-Zeit auszuwählen, dann **OK,** um 30Sek./60Sek. etc. auszuwählen.

#### **ECO-Modus**

Drücken Sie▲▼, um ECO-Modus auszuwählen, drücken Sie ▲▼, um den Modus Hoch/Mittel/Niedrig auszuwählen.

#### **Blue Screen**

Drücken Sie▲▼, um Blue Screen auszuwählen, dann **OK,** um Ein/Aus zu wählen.

#### *Optionsmenü /2*

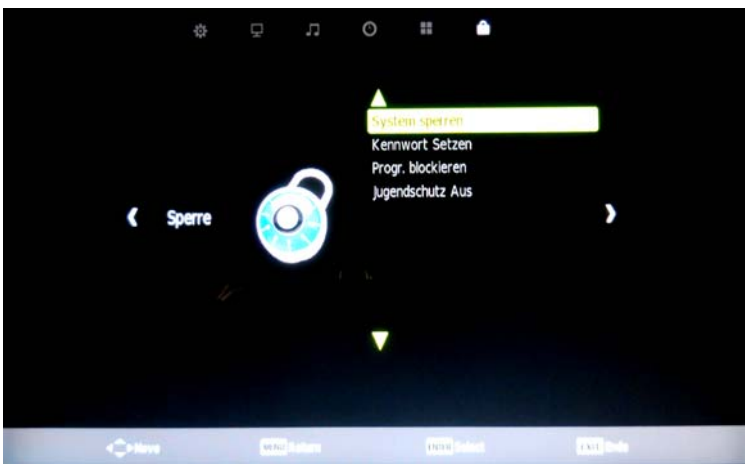

#### **Sperrsystem**

Drücken Sie ▲▼, um Sperrsystem auszuwählen, dann **OK,** um Ein/Aus zum Öffnen oder Schließen der Sperrfunktion auszuwählen.

#### **Passwort festlegen**

Drücken Sie ▲▼, um Passwort festlegen auszuwählen, dann **OK,** um das alte Passwort "0000"einzugeben und ein neues Passwort festzulegen.

#### **Programmsperre**

Drücken Sie ▲▼, um Programmsperre auszuwählen, dann **OK,** um das Untermenü aufzurufen. Drücken Sie die grüne Taste, um den Modus Sperren/Entsperren auszuwählen.

#### **Kindersicherung**

Drücken Sie▲▼, um Kindersicherung auszuwählen, dann **OK,** um Aus/4/5 etc. auszuwählen.

## *USB-Modus*

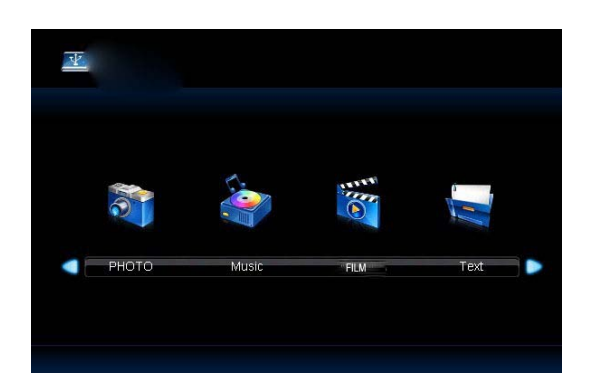

Drücken Sie Setup, um Foto, Musik, Film, Text anzuzeigen. Drücken Sie  $\blacklozenge$ , um das gewünschte Menü auszuwählen und den Wert einzustellen. Drücken Sie im Untermenü ▲▼ oder →, um den Menüpunkt auszuwählen.

## *Fotoshow*

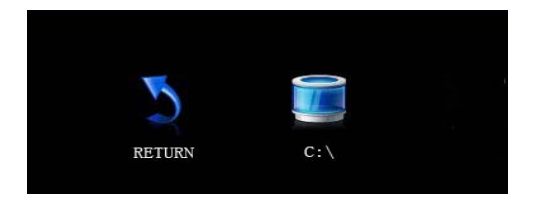

Wählen Sie C:\, drücken Sie OK, um das Untermenü aufzurufen 1. Schließen Sie einen USB-Port an den USB-Eingang an.

- 2. Drücken Sie , um Foto auszuwählen, dann **OK**, um das Untermenü aufzurufen.
- 3. Wählen Sie C:\, drücken Sie **OK,** um das Untermenü aufzurufen.
- 4. Wählen Sie das gewünschte Foto aus und drücken Sie für die Wiedergabe, drücken Sie **für das vorherige Foto und > um das nächste Foto anzuzeigen.**
- 5. Drücken Sie **Exit,** um das Menü zu verlassen.

## *Musikwiedergabe*

Wählen Sie C:\, drücken Sie OK, um das Untermenü aufzurufen

- 1. Schließen Sie einen USB-Port an den USB-Eingang an.
- 2. Drücken Sie , um Musik auszuwählen, dann **OK,** um das Untermenü aufzurufen.
- 3. Wählen Sie C:\, drücken Sie OK, um das Untermenü aufzurufen.
- 4. Wählen Sie den gewünschten Titel aus und drücken Sie für die Wiedergabe, drücken Sie für den vorherigen Titel und , um den nächsten Titel abzuspielen.
- 5. Drücken Sie Exit, um das Menü zu verlassen.

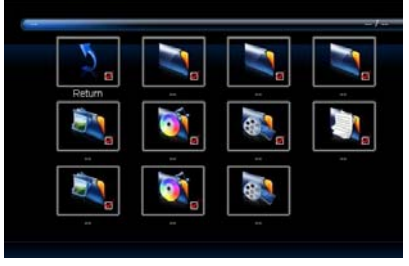

## *Filmwiedergabe*

Wählen Sie C:\, drücken Sie OK, um das Untermenü aufzurufen.

- 1. Schließen Sie einen USB-Port an den USB-Eingang an.
- 2. Drücken Sie , um Film auszuwählen, dann **OK,** um das Untermenü aufzurufen.
- 3. Wählen Sie C:\, drücken Sie OK, um das Untermenü aufzurufen.
- 4. Wählen Sie den gewünschten Film aus und drücken Sie für die Wiedergabe, drücken Sie für den vorherigen Film und , um den nächsten Film abzuspielen.
- 5. Drücken Sie Exit, um das Menü zu verlassen.

## *Textshow*

Wählen Sie C:\, drücken Sie OK, um das Untermenü aufzurufen.

- 1. Schließen Sie einen USB-Port an den USB-Eingang an.
- 2. Drücken Sie , um Text auszuwählen, dann **OK,** um das Untermenü aufzurufen.
- 3. Wählen Sie C:\, drücken Sie **OK,** um das Untermenü aufzurufen.
- 4. Wählen Sie den gewünschten Text aus und drücken Sie für die Wiedergabe, drücken Sie für den vorherigen Text und , um den nächsten Text anzuzeigen.
	- **5.** 5. Drücken Sie **Exit,** um das Menü zu verlassen. **Fer**

## **Technische Daten**

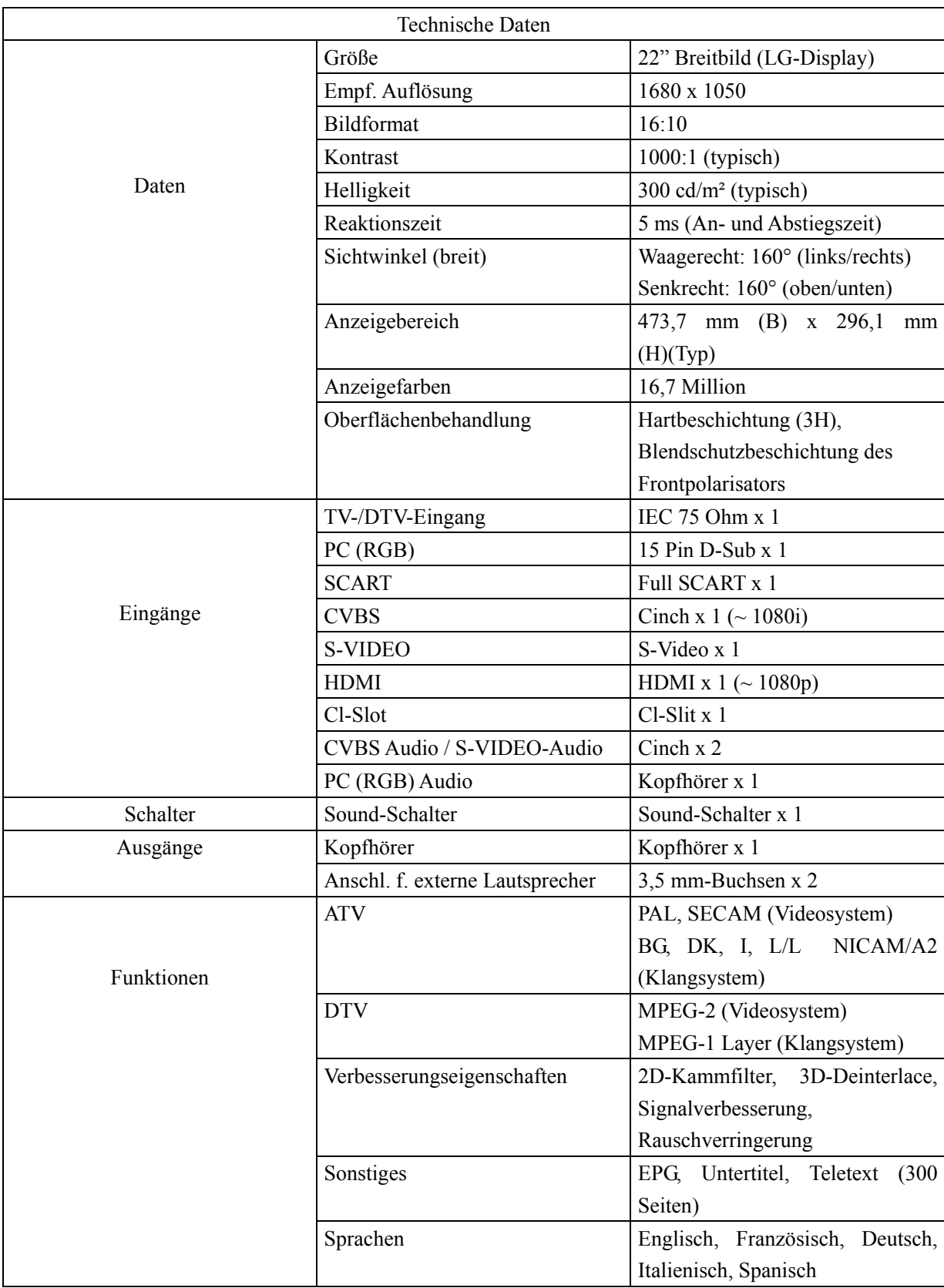

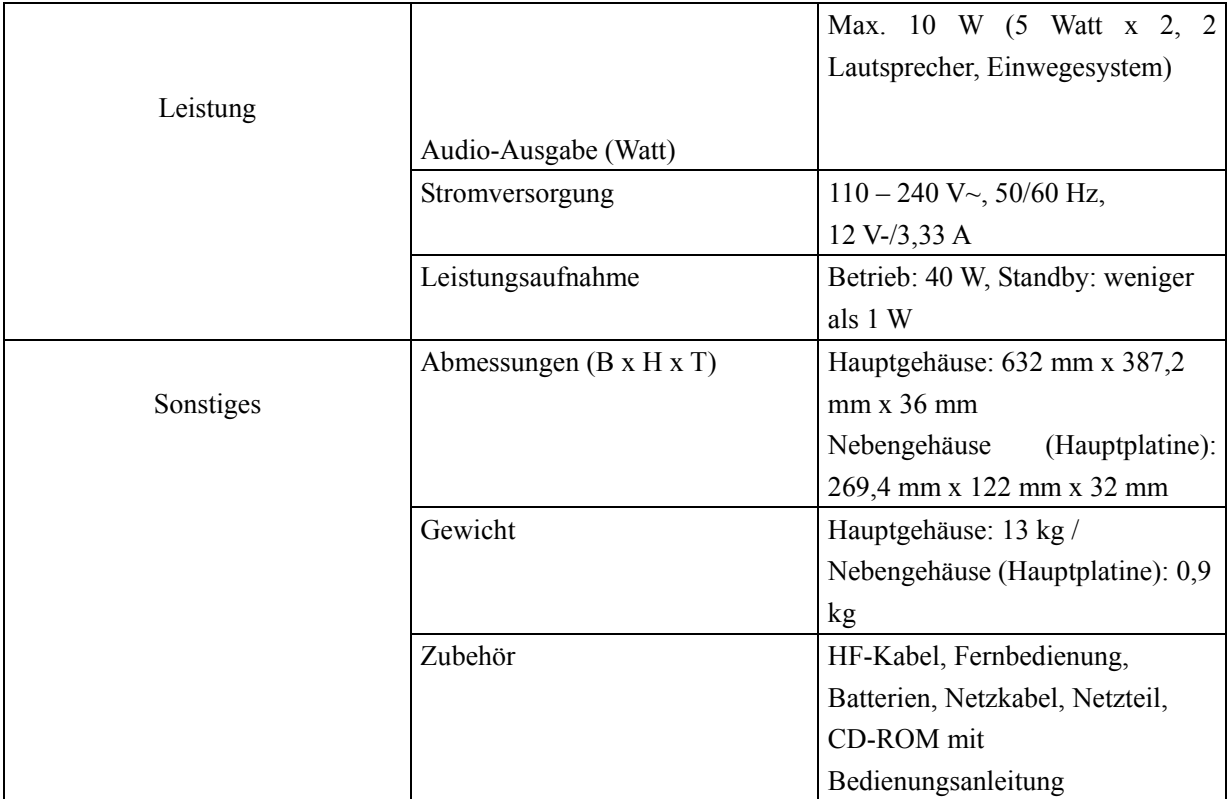

## **Fehlersuche**

HINWEIS : Bitte stellen Sie sicher, dass alle Kabel immer korrekt an die MEDIA BOX angeschlossen sind.

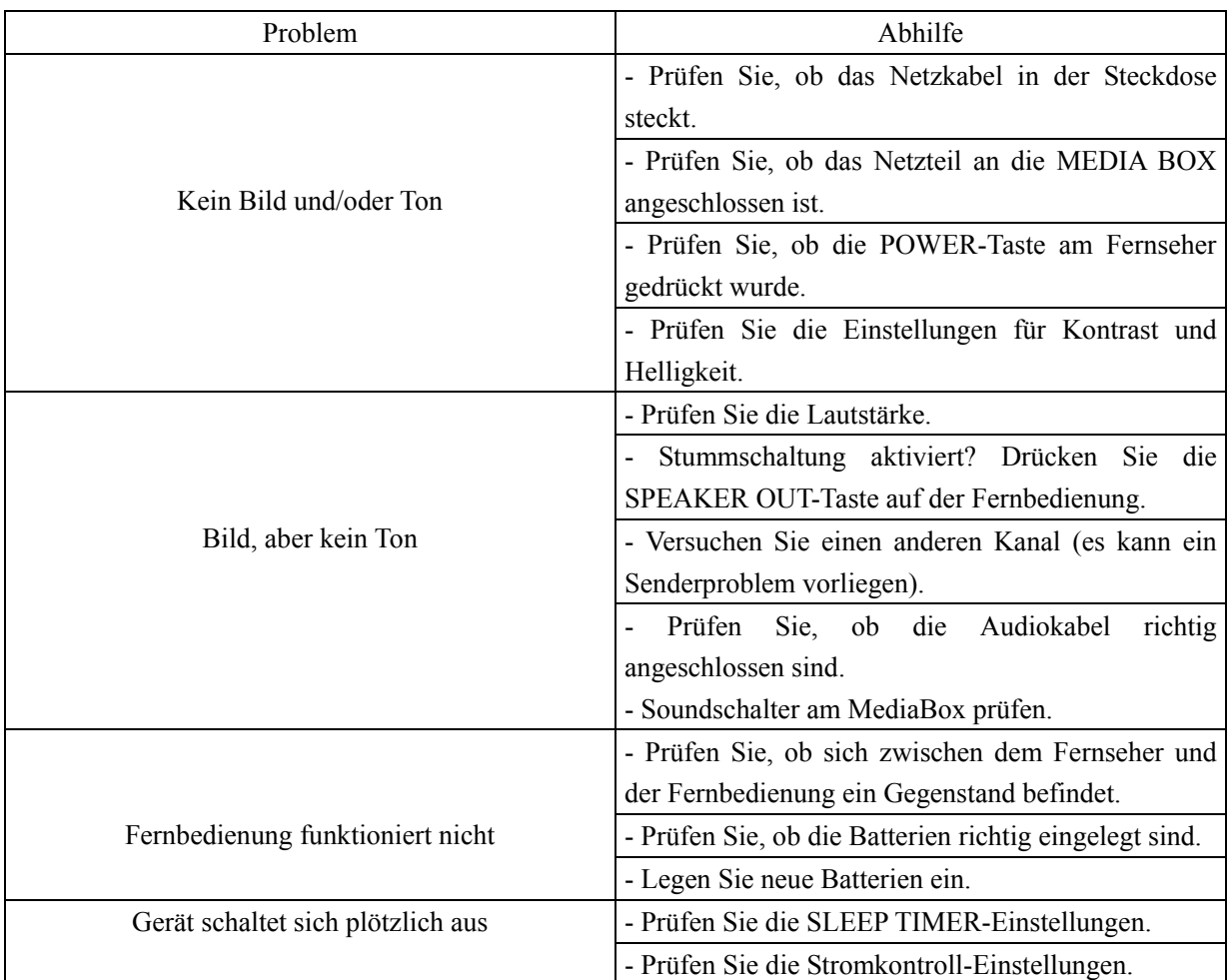

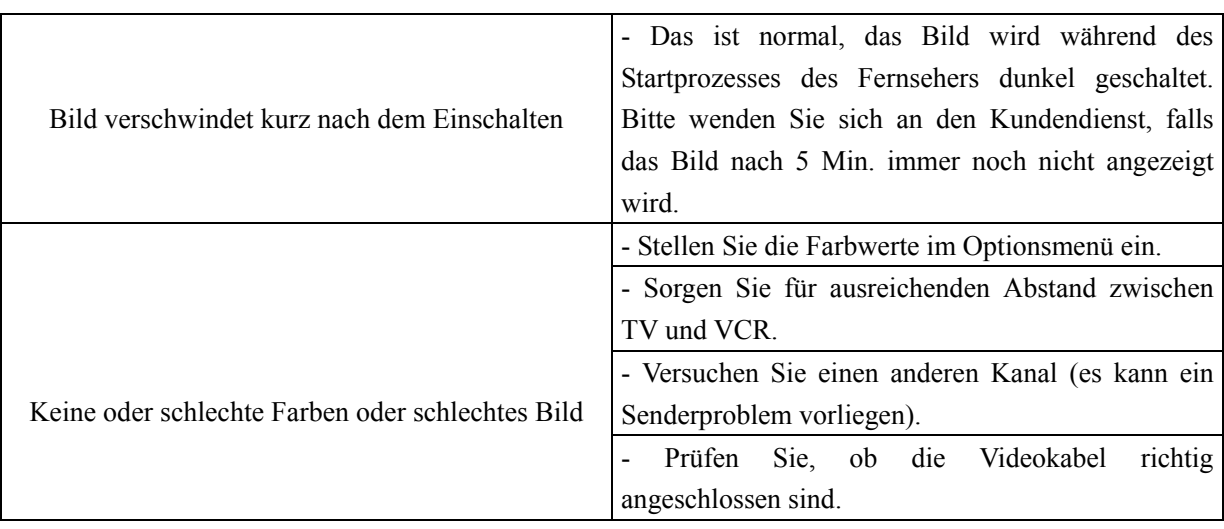

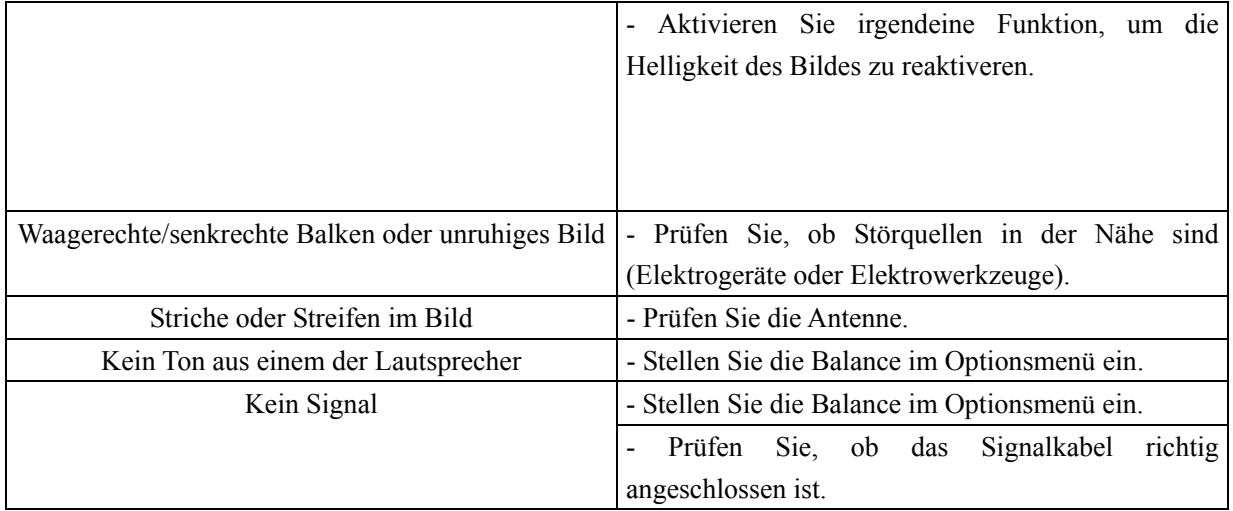

## **Installationshinweise**

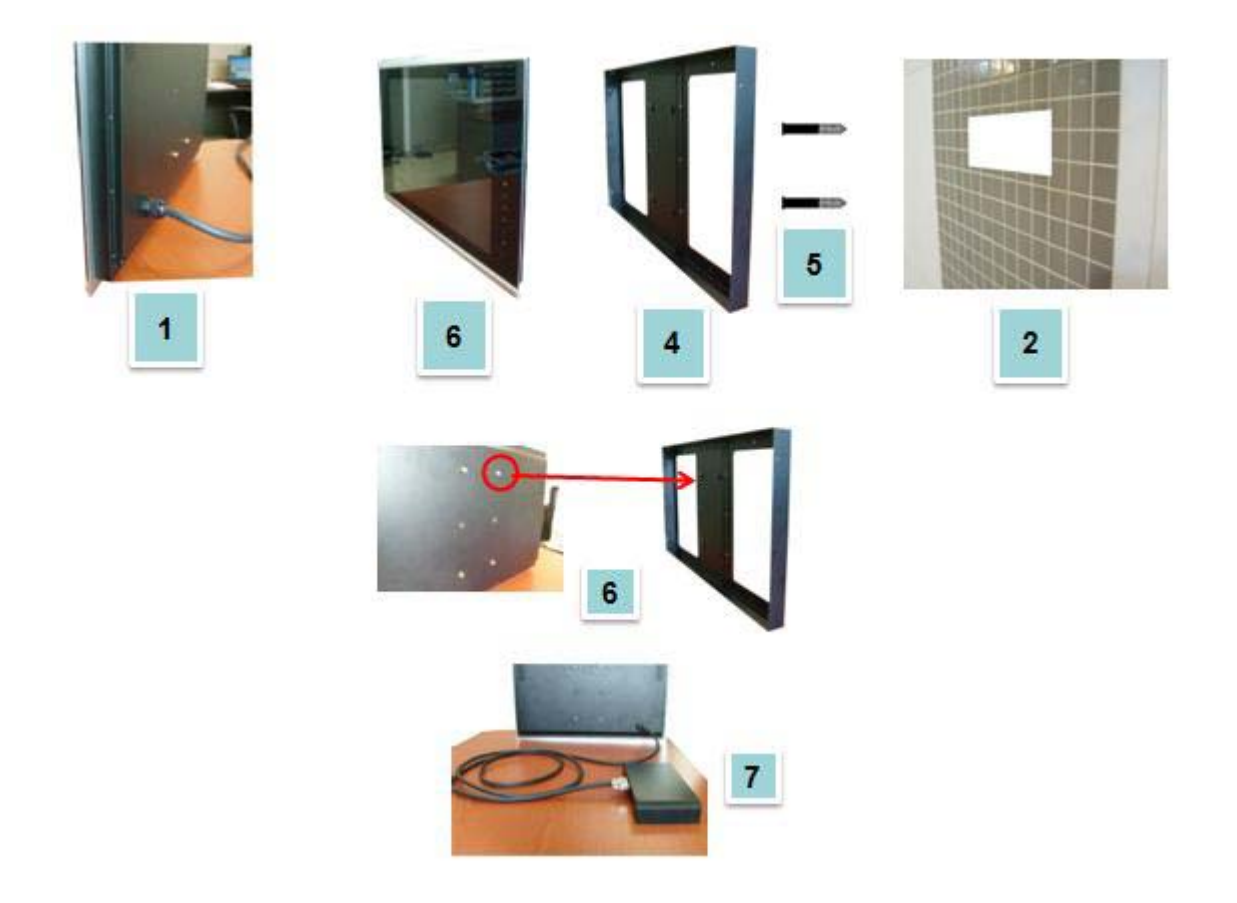

- 1. Prüfen Sie, ob das Stromkabel an den Fernseher angeschlossen ist.
- 2. Machen Sie eine Öffnung in die Wand, die so groß ist wie der Befestigungsrahme n für den Fernseher.
- 3. Denken Sie an eine Bohrung für das Stromkabel.
- 4. Platzieren Sie den Befestigungsrahmen in der Wandöffnung.

**(615 x 375 x 43 mm)** 

- 5. Montieren Sie den Befestigungsrahmen mit den mitgelieferten Schrauben an der wand.
- 6. Befestigen Sie den Fernseher an den vorgesehenen Löchern des Rahmens.
- 7. Schließen Sie das Stromkabel an die MEDIA BOX an.
- 8. Prüfen Sie, ob der Fernseher funktioniert.

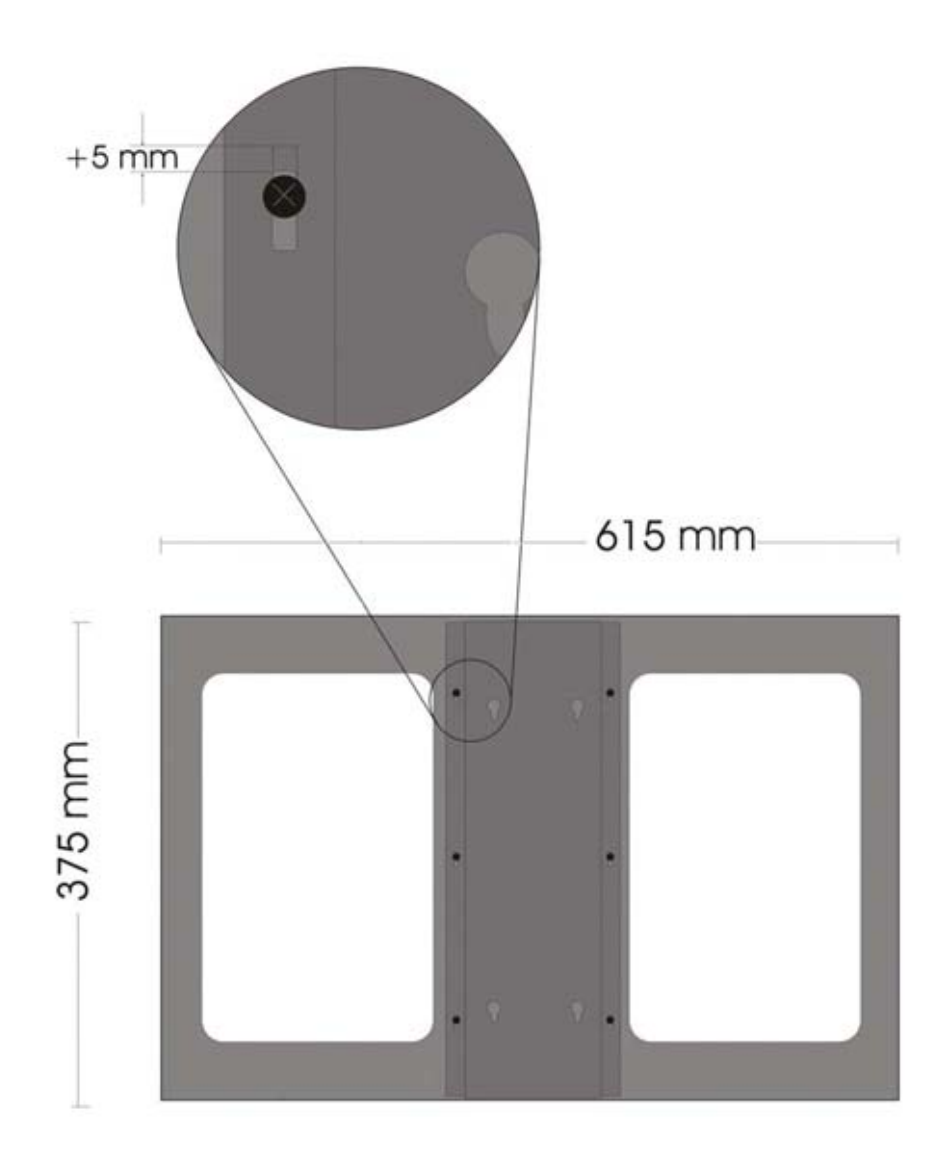

*Befestigungsrahmen*